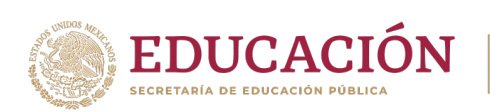

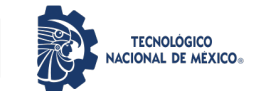

Minatitlán, Ver. 22 de agosto de 2023.

1

# **PROCESO PARA TOMA DE CARGA EN LÍNEA**

**1.** Del **Jueves 24** al **Sábado 26** de Agosto del 2023, se realizará el proceso de **REINSCRIPCIÓN** en línea en el **SISTEMA DE CONTROL ESCOLAR (SIE)** para el semestre **AGOSTO-DICIEMBRE 2023.**

a. El orden de reinscripción será de acuerdo a tu promedio obtenido en el semestre que acabas de concluir.

b. No podrás tener acceso a cargar materias si no corresponde a tu hora y día programada en su sesión de **SIE**

c. Para las y los estudiantes que estuvieron de baja temporal deberán solicitar activar su número de control en el departamento de la División de Estudios Profesionales el día **23** de agosto de 2023.

# **2.Ingresa al SISTEMA DE CONTROL ESCOLAR (SIE)**

### **https://minatitlan.sistemasie.app/cgibin/sie2.pl?Opc=PINDEXMENU&psie=minatitlan&dummy=0**

a. Inmediatamente aparecerá la siguiente imagen.

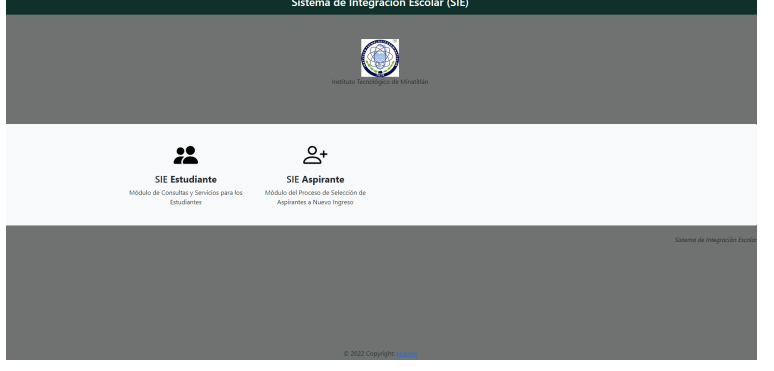

- b. Debes seleccionar la opción **SIE Estudiante.**
- c. Ingresa tu número de control y tu clave de acceso serán los primeros 10 dígitos de tu CURP.

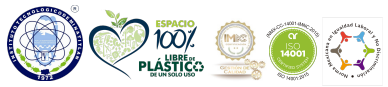

2023 **Blvd. Institutos Tecnológicos No. 509 C.P. 96848, Col. Buena Vista Norte Minatitlán, Ver. Tel. 922 202 7335 Ext. 420 minatitlan.tecnm.mx | e-mail: dep\_minatitlan@tecnm.mx | dprofesionales@minatitlan.tecnm.mx** Francisco **KILLER** VILA **HEEN YES CITY SEE CRAN** 

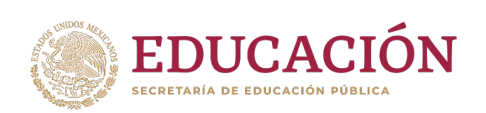

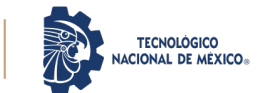

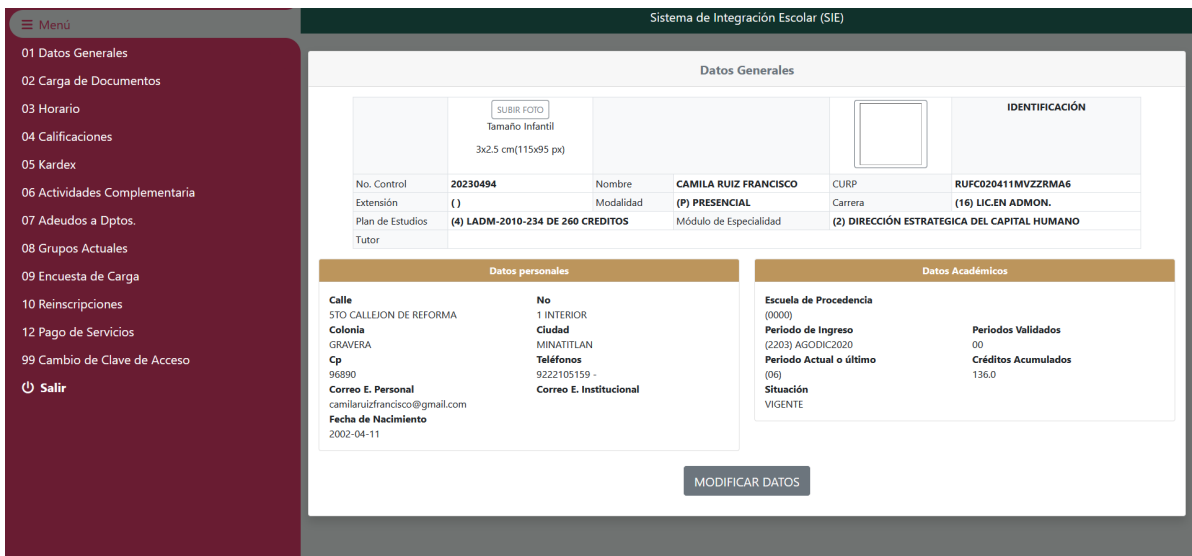

d. Elige la opción **10 Reinscripciones**, de manera inmediata aparecerá tu retícula donde puedes seleccionar la carga de las materias a cursar en el semestre **AGOSTO-DICIEMBRE del 2023.**

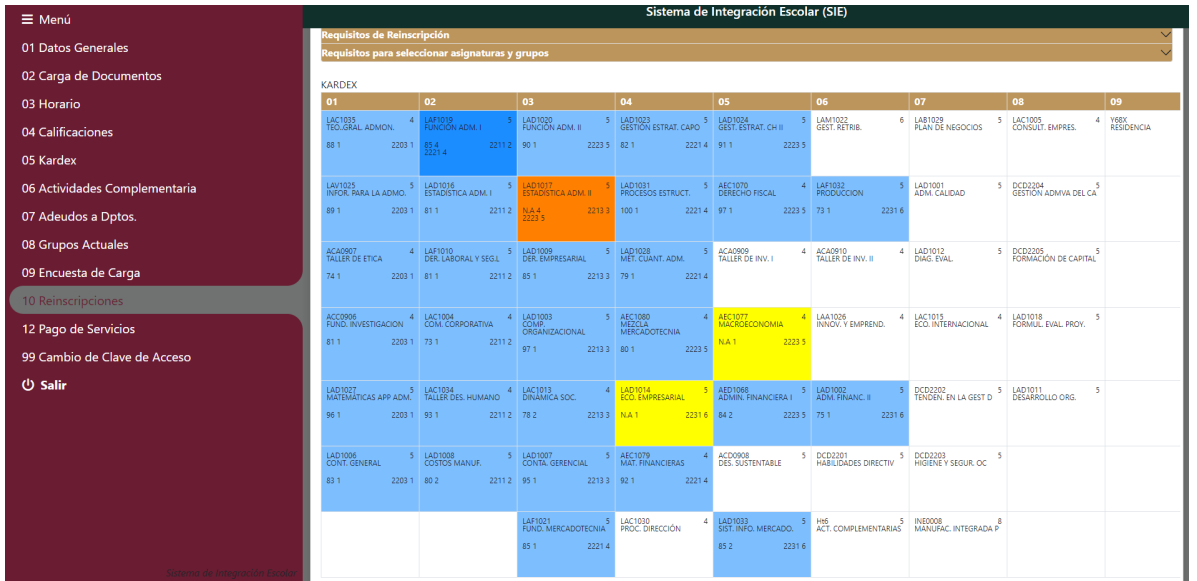

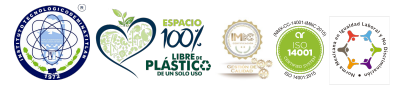

**SINS** 

**Blvd. Institutos Tecnológicos No. 509 C.P. 96848, Col. Buena Vista Norte Minatitlán, Ver. Tel. 922 202 7335 Ext. 420 minatitlan.tecnm.mx | e-mail: dep\_minatitlan@tecnm.mx | dprofesionales@minatitlan.tecnm.mx SEE WARREN** 

2

2023 Francisco

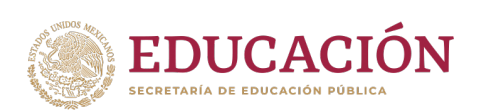

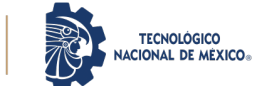

### **3.Carga de materias.**

### v **Las materias a cursar se deben seleccionar en el siguiente orden:**

### **ESTUDIANTES REGULARES**

a) Selecciona las materias a cursar de acuerdo a tu semestre. Cuidando tu carga mínima **20** créditos carga máxima **36** créditos.

### **NOTA IMPORTANTE**

*Se sugiere que cargues todas las materias en el mismo bloque para evitar los cruces de materias.*

### **Ejemplo:**

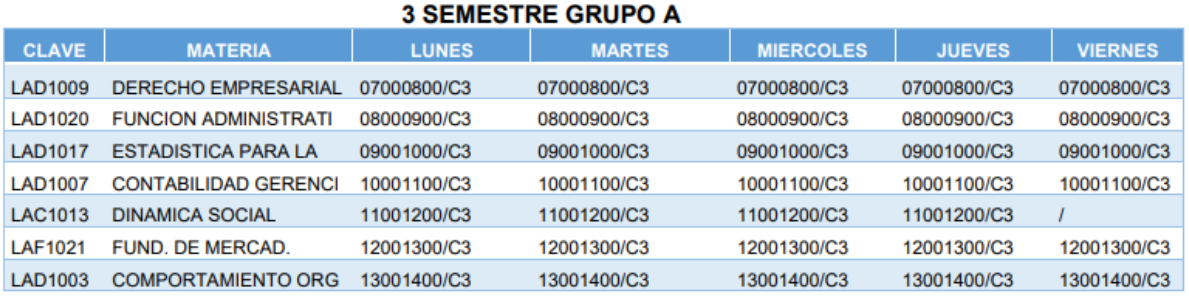

*El sistema solo permite 1 hora de cruce a la semana*

### **ESTUDIANTES CON MATERIAS EN CURSO DE REPETICIÓN**

a) Deberán seleccionar primero las materias que se encuentran en **CURSO DE REPETICIÓN (las remarcadas en color amarillo)**<br>b) De manera posterior, carguen las materias a cursar en **CURSO NORMAL** 

**(remarcadas en color azul)** cuidando su carga mínima de **20** créditos y **36** créditos máximos.

### **ESTUDIANTES CON MATERIAS EN CURSO ESPECIAL.**

- a) Deberán seleccionar primero las materias en **CURSO ESPECIAL**
- b) De manera posterior selección las materias que se tengan en CURSO DE<br>REPETICIÓN (remarcadas en color amarillo)<br>c) Para finalizar selecciona las materias en CURSO NORMAL (remarcadas en
- **color azul)**

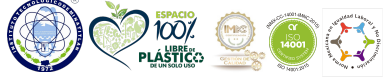

**Blvd. Institutos Tecnológicos No. 509 C.P. 96848, Col. Buena Vista Norte Minatitlán, Ver. Tel. 922 202 7335 Ext. 420 minatitlan.tecnm.mx | e-mail: dep\_minatitlan@tecnm.mx | dprofesionales@minatitlan.tecnm.mx ELERANTIC INTERFERIENTI SYCHURS** 

3

2023 Francisco

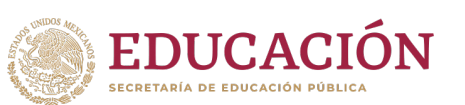

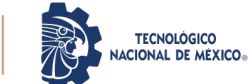

**NOTA**: La carga máxima del Estudiante con 1 materia en especial es de **20** créditos<br>Estudiantes con 2 materias o más materias en curso especial únicamente

podrán cargar 2 materias en curso especial independientemente del número de<br>créditos que sumen las 2 materias.

**4. MATERIAS DE ESPECIALIDAD**estudio deben seleccionar la especialidad. En caso de no tener asignada la<br>ESPECIALIDAD y no poder cargar materias de la especialidad, deben enviar **un correo electrónico solicitando asignación de ESPECIALIDAD a: dprofesionales@minatitlan.tecnm.mx**

### **5. SERVICIO SOCIAL**

a) A partir del **70%** de avance reticular podrán registrar el servicio social en su carga del semestre Agosto-Diciembre 2023.

### **6. RESIDENCIA PROFESIONAL**

a) Estudiantes que cargan **RESIDENCIA PROFESIONAL** deben tener **LIBERADO EL SERVICIO SOCIAL Y LAS ACTIVIDADES COMPLEMENTARIAS.**

**b) Para realizar la carga de residencia profesional** las y los estudiantes deben entregar antes la documentación respectiva con su coordinador(a) de carrera como lo indicaron en la **PLATICA DE INDUCCION** de **RESIDENCIA PROFESIONAL**. c) Estudiantes que tengan materias en **CURSO ESPECIAL** no pueden cargar **RESIDENCIA PROFESIONAL**.

### **7. ALTA DE MATERIAS**

**a)** Asegúrate de cargar bien tus materias verificando tu horario al concluir tu proceso ya que **SIN EXCEPCIÓN ALGUNA NO SE PERMITIRÁN ALTAS DE MATERIAS DE MANERA POSTERIOR AL PROCESO DE REINSCRIPCIÓN.**

### **8. PAGO DE REINSCRIPCIÓN.**

a) Recuerda que para realizar la carga de materias debes estar liberado el pago correspondiente.

- v Debes considerar que los pagos se liberan **48** horas hábiles a la fecha en que realizaste tu pago.
- v En caso de haber realizado el pago de reinscripción en tiempo y forma y el pago **NO** se encuentre liberado al momento de tu reinscripción, debes enviar

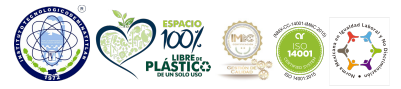

**Blvd. Institutos Tecnológicos No. 509 C.P. 96848, Col. Buena Vista Norte Minatitlán, Ver. Tel. 922 202 7335 Ext. 420 minatitlan.tecnm.mx | e-mail: dep\_minatitlan@tecnm.mx | dprofesionales@minatitlan.tecnm.mx FARET ARRANGE CELERATION KINNESS** 

4

2023 Francisco

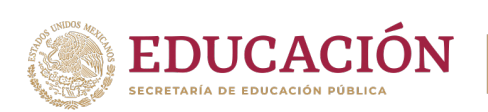

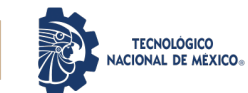

un correo electrónico a la siguiente dirección: **reinscripcion@minatitlan.tecnm.mx** o comunicarte al teléfono **922 202 73 35** Ext. **204** y **205**.

### **9. TIEMPO PARA REALIZAR LA CARGA**

- a) Para efectuar el proceso de reinscripción debes ingresar al sistema **de** acuerdo a tu hora programada en el sistema **SIE** hasta el cierre diario**,**  durante ese tiempo puedes realizar todos los ajustes que consideres necesarios a tu carga de materias. Al concluir debes dar clic en **guardar.**
- b) Ya concluida tu carga de materias en el sistema **SIE,** debes imprimir tu carga académica, firmarla, sacarle una copia, colocar en un protector de hojas transparente y entregar a tu coordinador (a) en los primeros 3 días hábiles de clases para concluir el proceso de reinscripción.

**10.** Del 28 al 31 de agosto y del 01 al 08 de septiembre, serán atendidas únicamente solicitudes para **BAJA DE MATERIA** de acuerdo a lo establecido en los puntos 5.4.6 y 5.4.5.4 del **MANUAL DE LINEAMIENTOS ACADÉMICO-ADMINISTRATIVOS DEL TecNM**, en horario de 11:00 a 15:00 horas.

### **REQUISITOS INDISPENSABLES PARA TENER ACCESO A LA TOMA DE CARGA EN LINEA (SIE)**

1. Ser estudiante vigente de la institución.

2. Contar con su número de control y los primeros 10 dígitos de tu CURP 3. Tener validado y liberado el pago de reinscripción realizado con la referencia bancaria por el departamento de Recursos Financieros de la institución.

4. No tener adeudos ya que de lo contrario estarás bloqueado y no podrás cargar tus materias.

- 5. Lista de materias a seleccionar de acuerdo a tu avance reticular.
- 6. Tener equipo de computo
- 7. Acceso a internet.

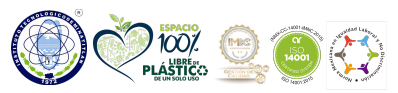

**Blvd. Institutos Tecnológicos No. 509 C.P. 96848, Col. Buena Vista Norte Minatitlán, Ver. Tel. 922 202 7335 Ext. 420 minatitlan.tecnm.mx | e-mail: dep\_minatitlan@tecnm.mx | dprofesionales@minatitlan.tecnm.mx** *VASKUUSSEE LAA* 

5

2023 rancisco<sup>.</sup>

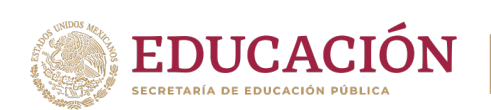

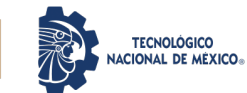

## **NOTAS IMPORTANTES**

1. Debes considerar que los pagos se liberan **48 horas hábiles** a la fecha en que se realizó su pago.

En caso de haber realizado el pago de reinscripción y que este **NO** se encuentre liberado el pago al momento de tu reinscripción, envia un correo electrónico a la siguiente dirección: reinscripcion@minatitlan.tecnm.mx o comunícate al teléfono 922 202 73 35 ext. 204 y 205.

- 2. Si tu acceso al sistema SIE se encuentra bloqueado porque no realizaste la evaluación docente, envía un correo al departamento de DESARROLLO ACADEMICO: desarrolloacademico@minatitlan.tecnm.mx
- **3. El o la estudiante que por alguna razón no logró realizar la carga de materias el día programado debe enviar solicitud de una segunda programación de reinscripción al correo de la División de Estudios Profesionales: dprofesionales@minatitlan.tecnm.mx, siempre y cuando se encuentre liberado el pago y no presente ningún tipo de adeudo.**

# **ATENTAMENTE**

# **DIVISIÓN DE ESTUDIOS PROFESIONALES**

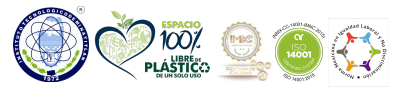

**Blvd. Institutos Tecnológicos No. 509 C.P. 96848, Col. Buena Vista Norte Minatitlán, Ver. Tel. 922 202 7335 Ext. 420 minatitlan.tecnm.mx | e-mail: dep\_minatitlan@tecnm.mx | dprofesionales@minatitlan.tecnm.mx**

6

2023 rancisco<sup>.</sup> **VILLA**